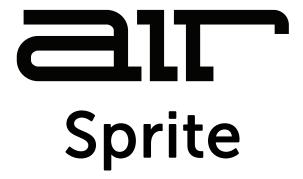

# User Guide English

Manual Version 1.0

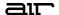

#### Introduction

Thank you for purchasing the AIR Sprite plugin effect. AIR Sprite is a powerful multi-FX processor with a massive range of unique sounds. A stunning user interface feature intuitive macros for immediate control of key parameters, as well as a more in-depth editing controls for EQ, distortion, modulation, delay, and reverb sections.

This user guide explains how to use your plugin effect. For more information on using this plugin with other software, please refer to your software's documentation for adding and using plugin effects.

#### System Requirements & Product Support

AIR Sprite supports VST, VST3, AU, and AAX formats.

For complete system requirements and compatibility information, visit airmusictech.com.

For technical support, visit support.airmusictech.com.

#### Installation

- 1. Double-click the **.exe** (Windows) or **.pkg** (macOS) file you downloaded. Follow the on-screen instructions to install the software.
- 2. Open your digital audio workstation (DAW) of choice. Some DAWs will automatically scan for new plugins when the application is opened. You can also open your software's Preferences, Options, or other menu to scan for AIR Sprite as a new plugin. If needed, consult your DAW's documentation for more information on adding or scanning new plugins.
- 3. In your project, add AIR Sprite as an insert effect to a track, and then open the plugin window.
- 4. Click **Sign In** to sign into your inMusic Brands Profile using your Internet browser. If you do not have an inMusic Brands Profile yet, you will be prompted to create one.
- 5. Once you have signed in, click **Activate** in the plugin window to enter your serial key to unlock the plugin. You can unlock each plugin on up to three devices at a time.
- 6. If you do not have a serial key, you can click **Try Unlicensed** to explore the plugin with intermittent audio alerts. You can also click **10-Day Trial** to initiate a free, fully featured trial of the plugin for 10 days.
  - If you would like to purchase a serial key, click the link to purchase a license at **profile.inmusicbrands.com**.

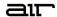

# **Operation**

# Overview

Click part of the pictures below to jump directly to a section.

#### Perform Mode:

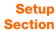

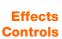

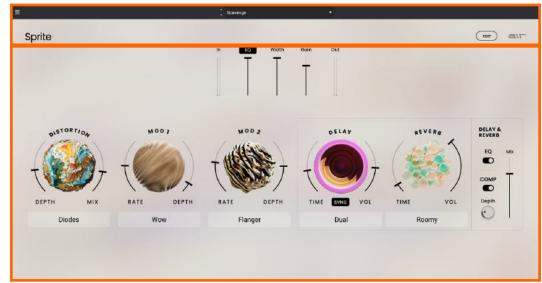

#### **Edit Mode:**

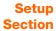

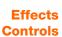

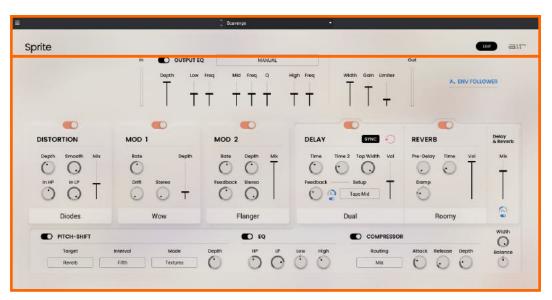

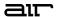

#### **Setup Section**

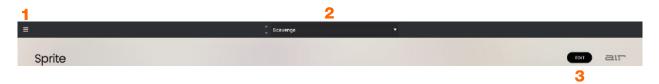

- 1. **Menu:** Click this icon to open the menu, where you can find the following options:
  - Scale: Click here to select a value to scale the plugin window to a new size.
  - Load Preset: Click here to load a saved preset.
  - Save Preset: Click here to save the current preset.
  - Open User Guide: Click here to open this User Guide.
  - **About:** Click here to view plugin version information.
  - Check For Updates: Click here to check for software updates for your plugins.
- 2. **Preset:** Click this drop-down menu to view the list of included plugin presets. You can also click the up and down arrows next to this field to move to the previous or next preset.
- 3. Edit: Click this button to open the editing view, which provides advanced controls for each effect.

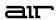

# Effect Controls

# **Global Controls**

#### **Perform Mode Controls**

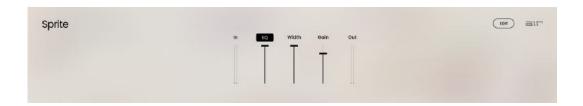

| Paramete | r     | Description                                                                    | Value Range             |
|----------|-------|--------------------------------------------------------------------------------|-------------------------|
| In       |       | This meter indicates the input signal level of the plugin.                     |                         |
| EQ       |       | Click this button to enable or disable the output EQ.                          | Off, On                 |
|          | Depth | Amount of output EQ applied.                                                   | 0–100%                  |
| Width    |       | Stereo width of the effect output. Higher values give wider stereo separation. | 0–100%                  |
| Gain     |       | Output gain of the effect.                                                     | -Inf dB - 0.0 - +6.0 dB |
| Out      |       | This meter indicates the output signal level of the plugin.                    |                         |

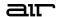

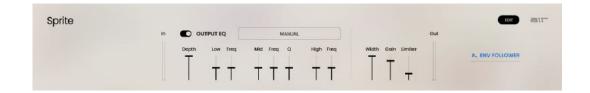

| arameter    | Description                                                                                         | Value Range            |
|-------------|----------------------------------------------------------------------------------------------------|------------------------|
| Output EQ   | Click the button in the upper-left corner of the section to enable or disable the Output EQ effect. | Off, On                |
| Preset      | Type of EQ modeling applied. Select <b>Manual</b> to manually adjust the parameters below.          | Manual<br>Amp Bass 1   |
|             |                                                                                                    | Amp Bass 2             |
|             |                                                                                                    | Amp Guitar 1           |
|             |                                                                                                    | Amp Guitar 2           |
|             |                                                                                                    | Dance Mix              |
|             |                                                                                                    | Earbuds New            |
|             |                                                                                                    | Earbuds Old            |
|             |                                                                                                    | Boom Box 1             |
|             |                                                                                                    | Boom Box 2             |
|             |                                                                                                    | Gramophone 1           |
|             |                                                                                                    | Gramophone 2           |
|             |                                                                                                    | Headphones 1           |
|             |                                                                                                    | Headphones 2           |
|             |                                                                                                    | Into The Pale          |
|             |                                                                                                    | Low & Soft             |
|             |                                                                                                    | Megaphone 1            |
|             |                                                                                                    | Megaphone 2            |
|             |                                                                                                    | Phone Handset          |
|             |                                                                                                    | Phone Mobile           |
|             |                                                                                                    | Radio Transistor 1     |
|             |                                                                                                    | Radio Transistor 2     |
|             |                                                                                                    | Radio Tube 1           |
|             |                                                                                                    | Radio Tube 2           |
|             |                                                                                                    | Speaker Old 1          |
|             |                                                                                                    | Speaker Old 2          |
|             |                                                                                                    | Speaker Old 3          |
|             |                                                                                                    | Studio Large           |
|             |                                                                                                    | Studio Medium          |
|             |                                                                                                    | Studio Old             |
|             |                                                                                                    | Studio Small           |
|             |                                                                                                    | Studio Tiny            |
| Depth       | Amount of output EQ applied.                                                                        | 0–100%                 |
| <del></del> | <u> </u>                                                                                            |                        |
| Low         | Amount of attenuation or boost applied to the low frequency band.                                   | -15.0 – 0.0 – +15.0 dE |
| Low Freq    | Center frequency for the low-end EQ band.                                                           | 20.0 Hz – 1.00 kHz     |
| Mid         |                                                                                                    |                        |
|             | Amount of attenuation or boost applied to the midrange frequency band.                              | -15.0 – 0.0 – +15.0 dE |

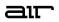

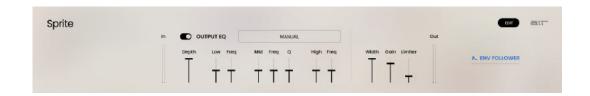

| Parameter             |           | Description                                                                                                 | Value Range                    |
|-----------------------|-----------|----------------------------------------------------------------------------------------------------|--------------------------------|
| Output EQ (continued) | Mid Q     | Width of the mid-range EQ band.                                                                             | 0.50 – 10.00                   |
|                       | High      | Amount of attenuation or boost applied to the high frequency band.                                          | -15.0 – 0.0 – +15.0 dB         |
|                       | High Freq | Center frequency for the high-end EQ band.                                                                  | 2.00 – 20.00 kHz               |
| Width                 |           | Stereo width of the effect output. Higher values give wider stereo separation.                              | 0–100%                         |
| Gain                  |           | Output gain of the effect.                                                                                  | -Inf dB - 0.0 - +6.0 dB        |
| Limiter               |           | Sets the highest possible level of the audio signal after limiting is applied.                              | -12.0 – 0.0 – +11.9 dB,<br>Off |
| Env Followe           | er        | When the Delay or Delay & Reverb Envelope Follower is activated, you will see a visual representation here. |                                |

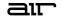

#### Distortion

#### **Perform Mode Controls**

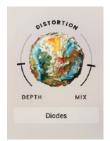

| Parameter  | Description                                              | Value Range                                                                |
|------------|----------------------------------------------------------|----------------------------------------------------------------------------|
| Distortion | Click the center circle to bypass the Distortion effect. | Off, On                                                                    |
| Depth      | Amount of distortion applied.                            | 0–100%                                                                     |
| Mix        | Wet/dry amount of the overall effect.                    | 0–100%                                                                     |
| Preset     | Type of distortion modeling.                             | Amp Classic Amp Heavy Tubes Transformer Vinyl Speaker Diodes Synth Digital |

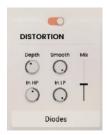

| Parameter  | Description                                                                            | Value Range                                                                |
|------------|----------------------------------------------------------------------------------------|----------------------------------------------------------------------------|
| Distortion | Click the button at the top of the section to enable or disable the Distortion effect. | Off, On                                                                    |
| Depth      | Amount of distortion applied.                                                          | 0–100%                                                                     |
| Smooth     | Center frequency of additional low pass filtering to smooth the input audio.           | 1000 – 20000 Hz                                                            |
| In HP      | Center frequency of the input high-pass filter.                                        | 5 – 20000 Hz                                                               |
| In LP      | Center frequency of the input low-pass filter.                                         | 5 – 20000 Hz                                                               |
| Mix        | Wet/dry amount of the distortion effect.                                               | 0–100%                                                                     |
| Preset     | Type of distortion modeling.                                                           | Amp Classic Amp Heavy Tubes Transformer Vinyl Speaker Diodes Synth Digital |

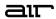

## Mod 1

#### **Perform Mode Controls**

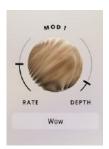

| Parameter | Description                                         | Value Range                           |
|-----------|-----------------------------------------------------|---------------------------------------|
| Mod 1     | Click the center circle to bypass the Mod 1 effect. | Off, On                               |
| Rate      | Speed of the modulation.                            | 0.10 – 4.00 Hz                        |
| Depth     | Amount of modulation applied.                       | 0–100%                                |
| Preset    | Type of modulation applied.                         | Flutter<br>Wow<br>Tremolo<br>Auto-Pan |

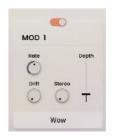

| Parameter | Description                                                                                                    | Value Range                           |
|-----------|----------------------------------------------------------------------------------------------------|---------------------------------------|
| Mod 1     | Click the button at the top of the section to enable or disable the Mod 1 effect.                                                   | Off, On                               |
| Rate      | Speed of the modulation.                                                                                                    | 0.10 – 4.00 Hz                        |
| Drift     | Amount of modulation rate drifting.  This parameter is not available when <b>Type</b> is set to <b>Tremolo</b> or <b>Auto-Pan</b> . | 0–100%                                |
| Stereo    | Stereo width of the effect.  This parameter is not available when <b>Type</b> is set to <b>Tremolo</b> or <b>Auto-Pan</b> .         | 0–100%                                |
| Depth     | Amount of modulation applied.                                                                                                    | 0–100%                                |
| Туре      | Type of modulation applied.                                                                                                    | Flutter<br>Wow<br>Tremolo<br>Auto-Pan |

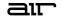

## Mod 2

#### **Perform Mode Controls**

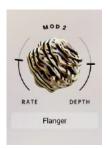

| Parameter | Description                                         | Value Range                                 |
|-----------|-----------------------------------------------------|---------------------------------------------|
| Mod 2     | Click the center circle to bypass the Mod 2 effect. | Off, On                                     |
| Rate      | Speed of the modulation.                            | 0.01 – 10.00 Hz                             |
| Depth     | Amount of modulation applied.                       | 0–100%                                      |
| Туре      | Type of modulation applied.                         | Chorus<br>Multi-Chorus<br>Phaser<br>Flanger |

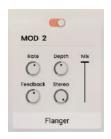

| Parameter | Description                                                                                                  | Value Range                                 |
|-----------|----------------------------------------------------------------------------------------------------|---------------------------------------------|
| Mod 2     | Click the button at the top of the section to enable or disable the Mod 2 effect.                            | Off, On                                     |
| Rate      | Speed of the modulation.                                                                                     | 0.01 – 10.00 Hz                             |
| Depth     | Amount of modulation applied.                                                                                | 0–100%                                      |
| Feedback  | Amount of modulation signal fed back into the line.  This parameter is not available when <b>Type</b> is set | 0–100%                                      |
| _         | to Multi-Chorus.                                                                                             |                                             |
| Stereo    | Stereo width of the effect.                                                                                  | 0–100%                                      |
| Mix       | Wet/dry amount of the Mod 2 effect.                                                                          | 0–100%                                      |
| Туре      | Type of modulation applied.                                                                                  | Chorus<br>Multi-Chorus<br>Phaser<br>Flanger |

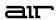

# **Delay & Reverb**

#### **Perform Mode Controls**

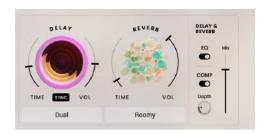

| Parameter |        | Description                                                                                                    | Value Range                                     |
|-----------|--------|----------------------------------------------------------------------------------------------------|-------------------------------------------------|
| Delay     |        | Click the center circle to bypass the delay effect.                                                                 | Off, On                                         |
|           | Time   | Amount of time between the dry signal and the delayed signal.                                                       |                                                 |
|           |        | When Sync is Off:                                                                                                   | 1.0 ms – 4.0 s                                  |
|           |        | When <b>Sync</b> is <b>On:</b>                                                                                      | 32 – 8/4                                        |
|           | Sync   | Sync the Delay <b>Time</b> to the <b>Global Tempo</b> or turn off to adjust <b>Time</b> by milliseconds or seconds. | Off, On                                         |
|           | Vol    | Level of the delay effect.                                                                                          | 0–100%                                          |
|           | Mode   | Type of delay applied. This affects how the <b>Time</b> control functions.                                          | Single, Dual, Cross                             |
| Reverb    |        | Click the center circle to bypass the reverb effect.                                                                | Off, On                                         |
|           | Time   | Length of the reverberation's decay.                                                                                | 0–100%                                          |
|           | Vol    | Level of the reverb effect.                                                                                         | 0–100%                                          |
|           | Туре   | Type of reverb modeling applied.                                                                                    | Dense Gritty Loose Roomy Boxy Cramped Tiny Nano |
| Delay & F | Reverb | These controls affect the combined Delay & Reverb signals.                                                          |                                                 |
|           | EQ     | Enable or disable the EQ effect for Delay & Reverb.                                                                 | Off, On                                         |
|           | Comp   | Enable or disable the Compressor effect for Delay & Reverb.                                                         | Off, On                                         |
|           | Depth  | Amount of compression applied.                                                                                      | 0–100%                                          |
|           | Mix    | Wet/dry amount of the delay and reverb effects.                                                                     | 0–100%                                          |

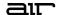

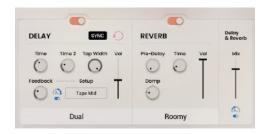

| Parameter | •             | Description                                                                                                    | Value Range     |
|-----------|---------------|----------------------------------------------------------------------------------------------------|-----------------|
| Delay     |               | Click the button at the top of the section to enable or disable the Delay effect.                                                                                                    | Off, On         |
|           | Sync          | Sync the Delay <b>Time</b> to the <b>Global Tempo</b> or turn off to adjust <b>Time</b> by milliseconds or seconds.                                                                                                    | Off, On         |
|           | Feedback      | Click the <b>arrow icon</b> to open these additional feedback settings.                                                                                                    |                 |
|           | Auto Clear    | Toggle this switch to enable the auto-clear function, which will automatically clear any remaining feedback signal once it drops below a certain level (the <b>threshold</b> ). When auto-clear activates, the icon will flash. | Off, On         |
|           | Threshold     | Level of the feedback at which auto-clear will trigger.                                                                                                    | 0–100%          |
|           | Time / Time 2 | Amount of time between the dry signal and the delayed signal.                                                                                                    |                 |
|           |               | When Sync is Off:                                                                                                    | 1.0 ms – 4.0 s  |
|           |               | When Sync is On:                                                                                                    | 32 - 8/4        |
|           |               | When <b>Mode</b> is set to <b>Cross</b> , the <b>Time</b> and <b>Time 2</b> values are linked together.                                                                                                    |                 |
|           |               | When Mode is set to <b>Single</b> , the <b>Time 2</b> control is replaced by the <b>Offset</b> control.                                                                                                    |                 |
|           |               | The <b>Time 2</b> parameter is not affected by the <b>Time</b> control in Performance view.                                                                                                    |                 |
|           | Offset        | When <b>Mode</b> is set to <b>Single</b> , this adds an additional amount of time before the delay is triggered.                                                                                                    | 0–50 ms         |
|           | Tap Width     | Stereo width of the delayed signal.                                                                                                    | 0–100%          |
|           | Feedback      | Amount of signal fed back into the delay line.                                                                                                    | 0–150%          |
|           | Env Follower  | Enables or disables automatic control of the delay feedback level based on incoming audio levels.                                                                                                    | Off, On         |
|           | Depth         | Click and drag the Env Follower icon to adjust the depth of modulation.                                                                                                    | -100 – 0 – +100 |

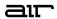

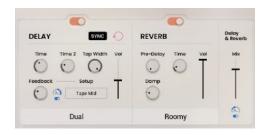

| Parameter            |           | Description                                                                                                    | Value Range                                                                                                    |
|----------------------|-----------|----------------------------------------------------------------------------------------------------|----------------------------------------------------------------------------------------------------|
| Delay<br>(continued) | Setup     | Adjusts the tonal character of the feedback signal.                                                                                               | Flat Tape Low Tape Low Mid Tape Mid Tape High Mid Tape High EQ Low EQ Low Mid EQ Mid EQ High Mid EQ High Mid EQ High Mid Reso Low Reso Low Mid Reso High Mid Reso High Mid Dist Low Dist Low Mid Dist High Mid Dist High Mid Dist High Mid Dist High Mid Dist High Mid Dist High Mid Dist High Mid Dist High Mid Dist High Mid Dist High Mid Dist High Mid Dist High Mid Dist High Mid Dist High Mid Dist Highpass Low Highpass Mid Highpass High |
|                      | Vol       | Level of the delay effect.                                                                                                    | 0–100%                                                                                                    |
|                      | Mode      | Selects the <b>Delay</b> mode, which changes how the <b>Time</b> parameter(s) function.                                                           | Single, Dual, Cross                                                                                                    |
| Reverb               |           | Click the button at the top of the section to enable or disable the Reverb effect.                                                                | Off, On                                                                                                    |
|                      | Pre-Delay | Amount of time between the original audio event and the onset of reverberation.                                                                   | 0–250 ms                                                                                                    |
|                      | Time      | Length of the reverberation's decay.                                                                                                    | 0–100%                                                                                                    |
|                      | Damp      | Adjusts the high-frequency damping of the reverberated signal. At lower levels, the sound is duller, and at higher levels, the sound it brighter. | -100 – 0 – +100%                                                                                                    |
|                      | Vol       | Level of the reverb effect.                                                                                                    | 0–100%                                                                                                    |
|                      | Туре      | Type of reverb modeling applied.                                                                                                    | Dense Gritty Loose Roomy Boxy Cramped Tiny Nano                                                                                                    |

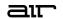

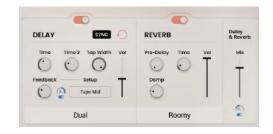

| Parameter  Delay & Reverb |              | Description                                                                                           | Value Range     |
|---------------------------|--------------|----------------------------------------------------------------------------------------------------|-----------------|
|                           |              | These controls affect the combined Delay & Reverb signals.                                            |                 |
|                           | Mix          | Wet/dry amount of the delay and reverb effects.                                                       | 0–100%          |
|                           | Env Follower | Enables or disables automatic control of the Delay & Reverb mix level based on incoming audio levels. | Off, On         |
|                           | Depth        | Click and drag the Env Follower icon to adjust the depth of modulation.                               | -100 – 0 – +100 |

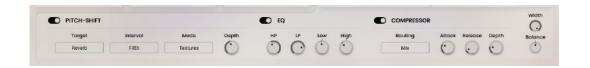

| Parameter   |          | Description                                                                                                    | Value Range                                                                           |
|-------------|----------|----------------------------------------------------------------------------------------------------|---------------------------------------------------------------------------------------|
| Pitch Shift |          | Click the button in the upper-left corner of the section to enable or disable the Pitch Shift effect.                      | Off, On                                                                               |
|             | Target   | Audio input source for the pitch shift effect.                                                                             | Rev, Del & Rev                                                                        |
|             | Interval | Amount of pitch shifting applied, and in what direction.                                                                   | Oct High<br>Oct Low<br>Minor<br>Minor Low<br>Major<br>Major Low<br>Fifth<br>Fifth Low |
|             | Mode     | Adjust the pitch shifting algorithm based on the type of content being processed.                                          | Notes<br>Bass<br>Perc<br>Chords<br>Textures                                           |
|             | Depth    | Amount of pitch shifting applied.                                                                                          | 0–100%                                                                                |
| EQ          |          | Click the button in the upper-left corner of the section to enable or disable the EQ effect for the Delay & Reverb signal. | Off, On                                                                               |
|             | HP       | Center frequency of the high-pass filter.                                                                                  | 20.0 Hz – 6.00 kHz                                                                    |
|             | LP       | Center frequency of the low-pass filter.                                                                                   | 200 Hz – 20.0 kHz                                                                     |
|             | Low      | Level of the low EQ band.                                                                                                  | -12.0 – 0.0 – +12.0 dB                                                                |
|             | High     | Level of the high EQ band.                                                                                                 | -12.0 – 0.0 – +12.0 dB                                                                |

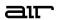

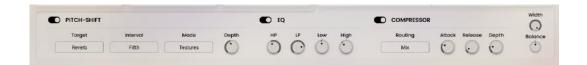

| Parameter  |         | Description                                                                                                    | Value Range             |
|------------|---------|----------------------------------------------------------------------------------------------------|-------------------------|
| Compressor |         | Click the button in the upper-left corner of the section to enable or disable the Compressor effect for the Delay & Reverb signal. | Off, On                 |
|            | Routing | Audio input source for the compression effect.                                                                                     | Mix, Sidechain, Del+Rev |
|            | Attack  | Length of time to apply the compression.                                                                                           | 0.01 – 20.00 ms         |
|            | Release | Length of time for compressed signal to return to original level.                                                                  | 100 – 2500 ms           |
|            | Depth   | Amount of compression applied.                                                                                                    | 0–100%                  |
| Width      |         | Stereo width of the Delay & Reverb signal.                                                                                         | 0–100%                  |
| Balance    |         | Stereo panning of the Delay & Reverb signal.                                                                                       | L100 – C – R100         |

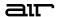

# **Trademarks and Licenses**

AIR Music Technology is a trademark of inMusic Brands, Inc., registered in the U.S. and other countries. macOS is a trademark of Apple Inc., registered in the U.S. and other countries.

Windows is a registered trademark of Microsoft Corporation in the United States and other countries.

All other product or company names are trademarks or registered trademarks of their respective owners.

airmusictech.com